**EN**

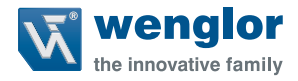

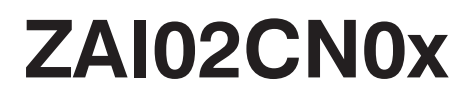

**Connection Boxes**

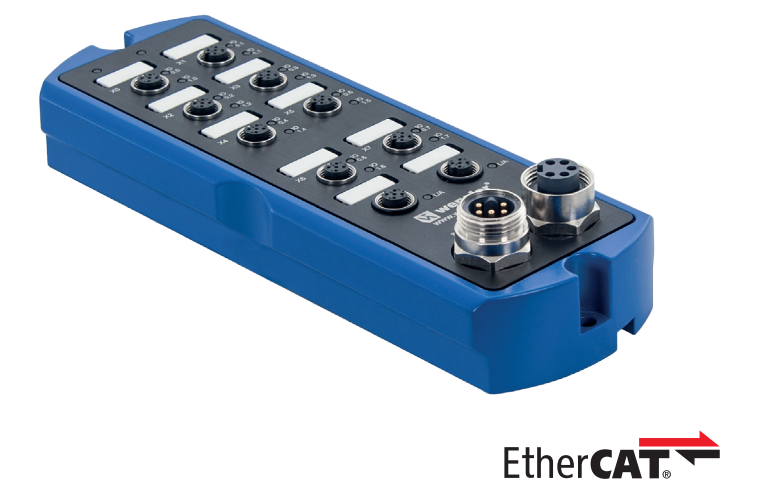

**Operating Instructions**

Available as PDF file only Revision level: 14.07.2016 Version: 2.0.0 www.wenglor.com

# **Table of Contents**

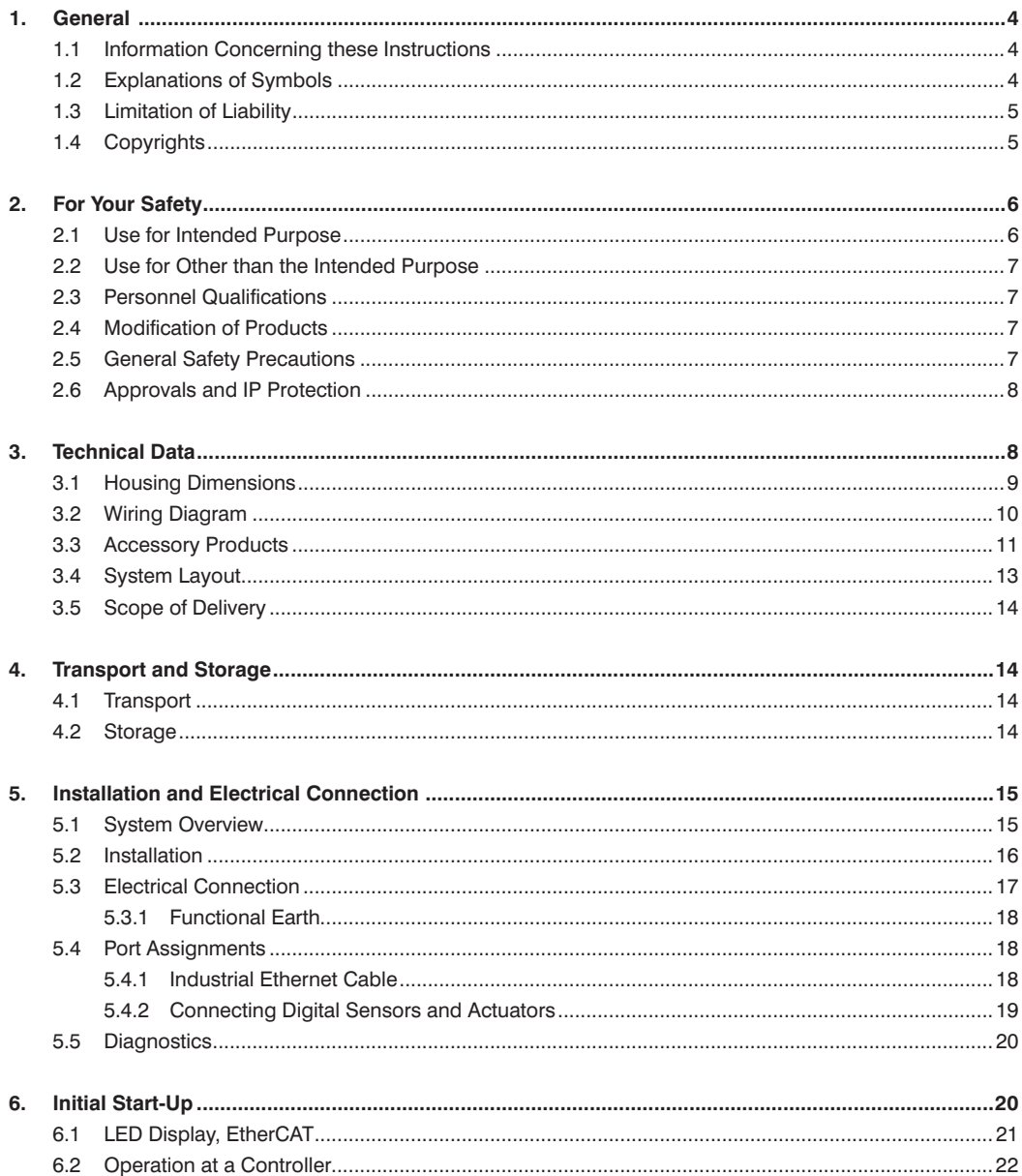

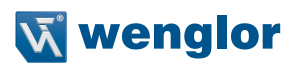

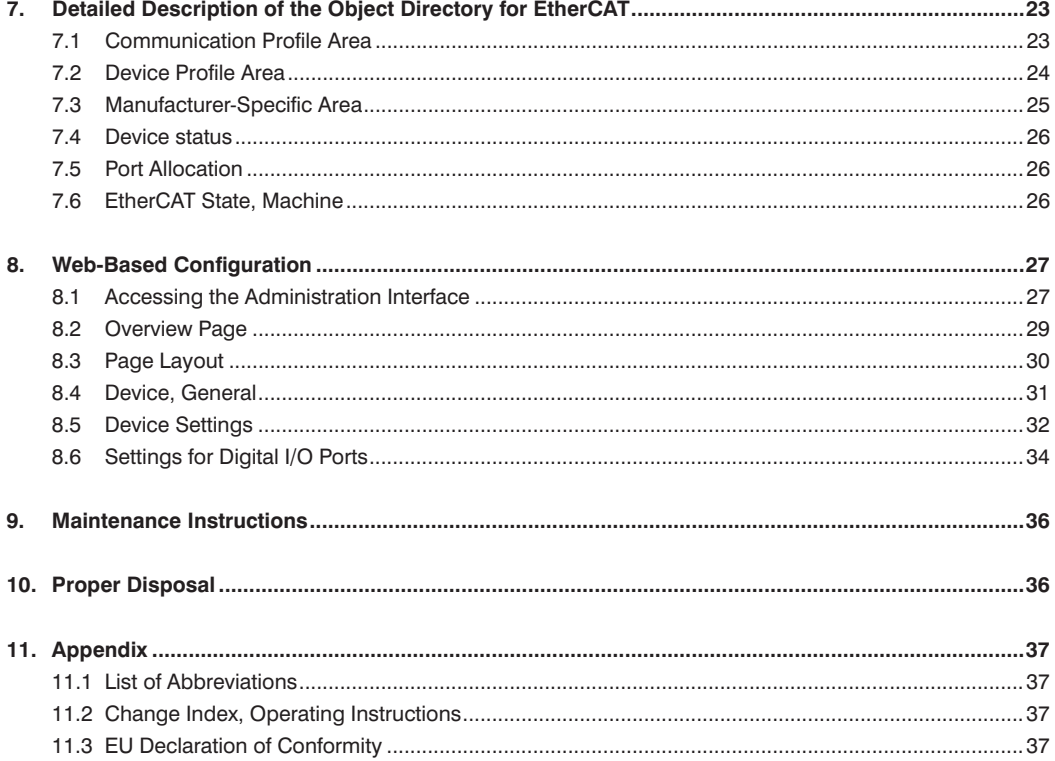

# <span id="page-3-0"></span>**1. General**

# **1.1 Information Concerning these Instructions**

- These instructions apply to products ZAI02CN01 and ZAI02CN02
- They make it possible to use the product safely and efficiently.
- These instructions are an integral part of the product and must be kept on hand for the entire duration of its service life.
- Local accident prevention regulations and national work safety regulations must be complied with as well.
- The product is subject to further technical development, and thus the information contained in these operating instructions may also be subject to change. The current version can be found at www.wenglor.com in the product's separate download area.

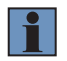

#### **NOTE:**

The operating instructions must be read carefully before using the product and must be kept on hand for later reference.

# **1.2 Explanations of Symbols**

- Safety precautions and warnings are emphasized by means of symbols and attention-getting words
- Safe use of the product is only possible if these safety precautions and warnings are adhered to
- The safety precautions and warnings are laid out in accordance with the following principle:

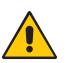

### **ATTENTION-GETTING WORD!**

**Type and Source of Danger!**

- Possible consequences in the event that the hazard is disregarded.
- Measures for averting the hazard.

The meanings of the attention-getting words, as well as the scope of the associated hazards, are listed below.

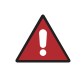

#### **DANGER!**

This word indicates a hazard with a high degree of risk which, if not avoided, results in death or severe injury.

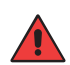

#### **WARNING!**

This word indicates a hazard with a medium degree of risk which, if not avoided, may result in death or severe injury.

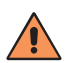

#### **CAUTION!**

This word indicates a hazard with a low degree of risk which, if not avoided, may result in minor or moderate injury.

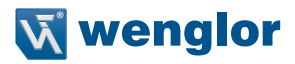

<span id="page-4-0"></span>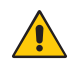

#### **ATTENTION!**

This word draws attention to a potentially hazardous situation which, if not avoided, may result in property damage.

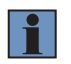

#### **NOTE:**

A note draws attention to useful tips and suggestions, as well as information regarding efficient, error-free use.

# **1.3 Limitation of Liability**

- The product has been developed in consideration of the current state-of-the-art and applicable standards and guidelines. Subject to change without notice. A valid declaration of conformity can be accessed at www.wenglor.com in the product's separate download area.
- wenglor sensoric elektronische Geräte GmbH (hereinafter referred to as "wenglor") excludes all liability in the event of:
	- Non-compliance with the instructions
	- Use of the product for purposes other than those intended
	- Use by untrained personnel
	- Use of unapproved replacement parts
	- Unapproved modification of products
- These operating instructions do not include any guarantees from wenglor with regard to the described procedures or specific product characteristics.
- wenglor assumes no liability for printing errors or other inaccuracies contained in these operating instructions, unless wenglor was verifiably aware of such errors at the point in time at which the operating instructions were prepared.

# **1.4 Copyrights**

- The contents of these instructions are protected by copyright law.
- All rights are reserved by wenglor
- Commercial reproduction or any other commercial use of the provided content and information, in particular graphics and images, is not permitted without previous written consent from wenglor.

# <span id="page-5-0"></span>**2. For Your Safety**

# **2.1 Use for Intended Purpose**

#### **Connection Boxes**

Connection Boxes are used to reduce wiring effort in systems with many sensors/actuators, and to link them to an Industrial Ethernet network. The digital inputs and outputs can be addressed and evaluated directly via the network.

This product can be used in the following industry sectors:

- Special machinery manufacturing
- Heavy machinery manufacturing
- Logistics
- Automotive industry
- Food industry
- Packaging industry
- Pharmaceuticals industry
- Clothing industry
- Plastics industry
- Woodworking industry
- Consumer goods industry
- Paper industry
- Electronics industry
- Glass industry
- Steel industry
- Printing industry
- Aviation industry
- Construction industry
- Chemicals industry
- Agriculture industry
- Alternative energy
- Raw materials extraction

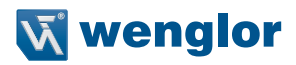

# <span id="page-6-0"></span>**2.2 Use for Other than the Intended Purpose**

- Not a safety component in accordance with 2006/42/EC (Machinery Directive)
- The product is not suitable for use in potentially explosive atmospheres.
- The product may only be used with accessories supplied or approved by wenglor, or combined with approved products. A list of approved accessories and combination products can be accessed at www. wenglor.com on the product detail page.

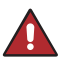

#### **DANGER!**

**Risk of personal injury or property damage in case of use for other than the intended purpose!**

Use for other than the intended purpose may lead to hazardous situations. • Observe instructions regarding use for intended purpose.

### **2.3 Personnel Qualifications**

- Suitable technical training is a prerequisite.
- In-house electronics training is required.

**DANGER!**

• Trained personnel who use the product must have uninterrupted access to the operating instructions.

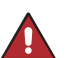

**Risk of personal injury or property damage in case of incorrect initial start-up and maintenance!**

Personal injury and damage to equipment may occur.

• Adequate training and qualification of personnel.

### **2.4 Modification of Products**

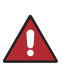

#### **DANGER!**

**Risk of personal injury or property damage if the product is modified!** Personal injury and damage to equipment may occur. Non-observance may result in loss of the CE marking and the guarantee may be rendered null and void. • **Modification of the product is impermissible.**

### **2.5 General Safety Precautions**

#### **NOTE!**

• These instructions are an integral part of the product and must be kept on hand for the entire duration of its service life.

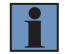

- In the event of possible changes, the respectively current version of the operating instructions can be accessed at www.wenglor.com in the product's separate download area.
- Read the operating instructions carefully before using the product.
- Protect the Connection Box against contamination and mechanical influences.

# <span id="page-7-0"></span>**2.6 Approvals and IP Protection**

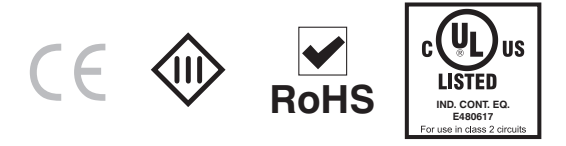

# <span id="page-7-1"></span>**3. Technical Data**

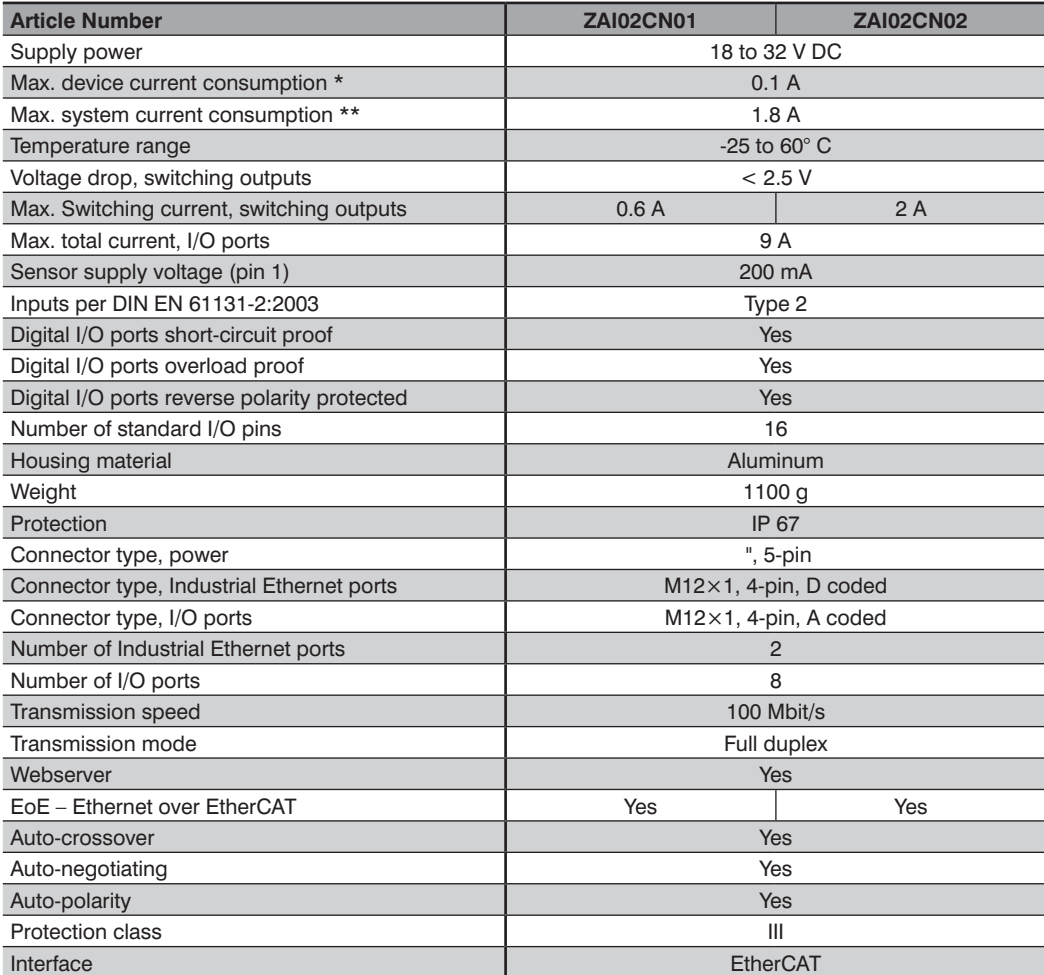

\* Maximum intrinsic current consumption of the product without additional consuming devices

\*\* Maximum intrinsic current consumption of the product with additional consuming devices

Fully allocation of all digital I/O ports with sensor supply power (without outputs)

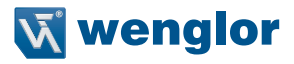

<span id="page-8-0"></span>The following table specifies the tightening torques of the plugs and mounting options in order to assure compliant, error-free operation:

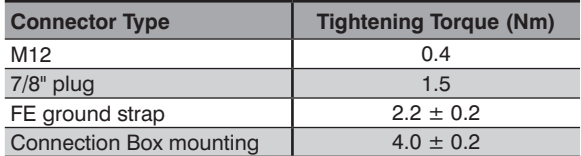

# **3.1 Housing Dimensions**

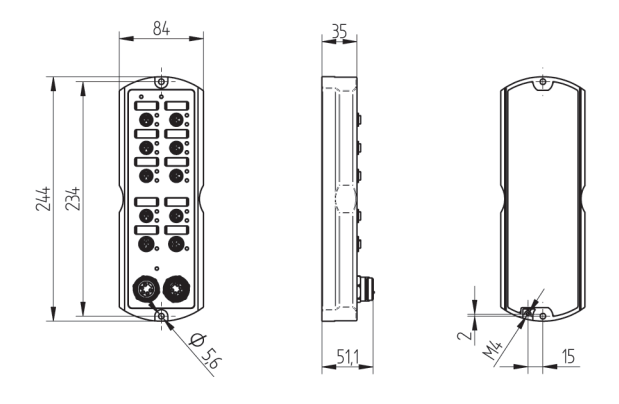

# <span id="page-9-1"></span><span id="page-9-0"></span>**3.2 Wiring Diagram**

**53**

#### **2** Suitable Plug: Socket 1

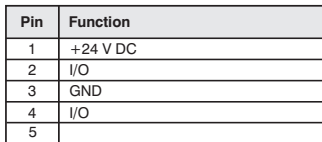

Socket 2

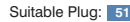

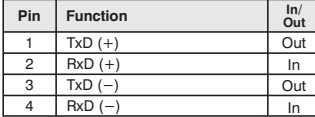

Socket 3 Suitable Plug: **77 78**

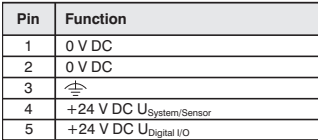

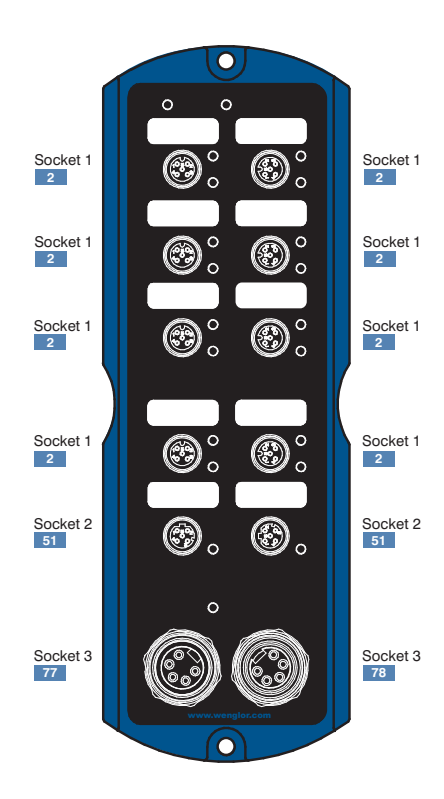

#### Legend

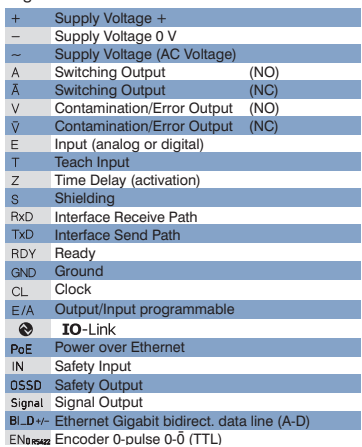

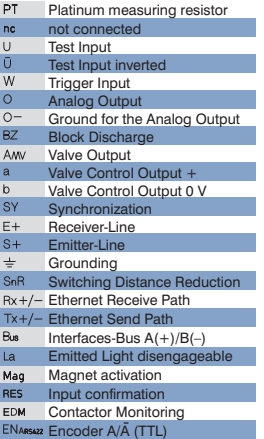

Encoder A/A (TTL) Encoder B/B (TTL)

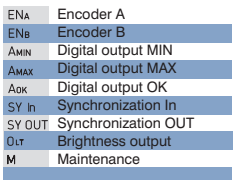

# Wire Colors according to DIN IEC 757

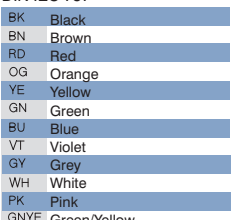

Green/Yellow

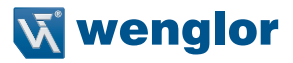

# <span id="page-10-0"></span>**3.3 Accessory Products**

wenglor can provide you with suitable connector technology for your Connection Box.

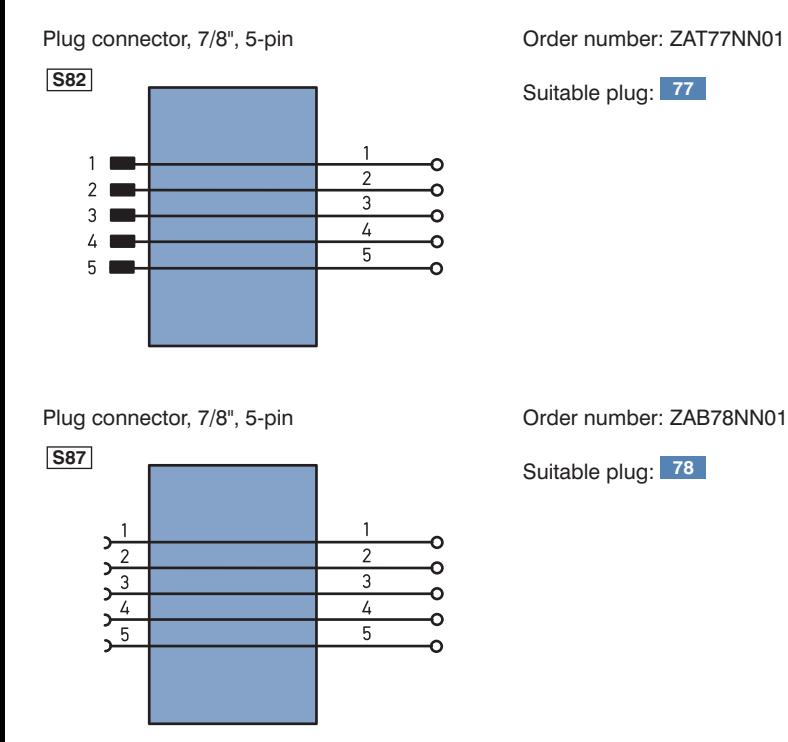

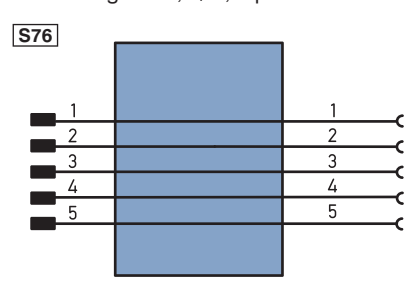

Connecting cable, 7/8", 5-pin Order number: ZAV78R201, cable length: 2 m

Suitable plug: 78

Connecting cable, 7/8", 5-pin Order number: ZAS78R601, cable length: 10 m

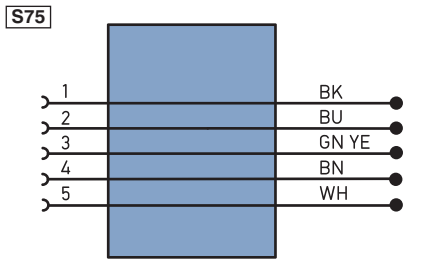

Suitable plug: **78**

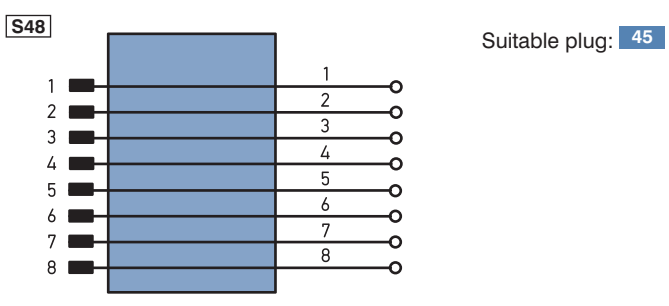

RJ45 Plug connector, 8-pin Connector Connector Connector Connector Connector Connector Connect Connect Connect

**S08**

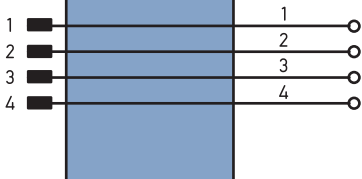

Plug connector, M12×1, 4-pin Order number: ZAT51NN01

Suitable plug: **51**

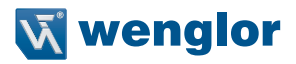

<span id="page-12-0"></span>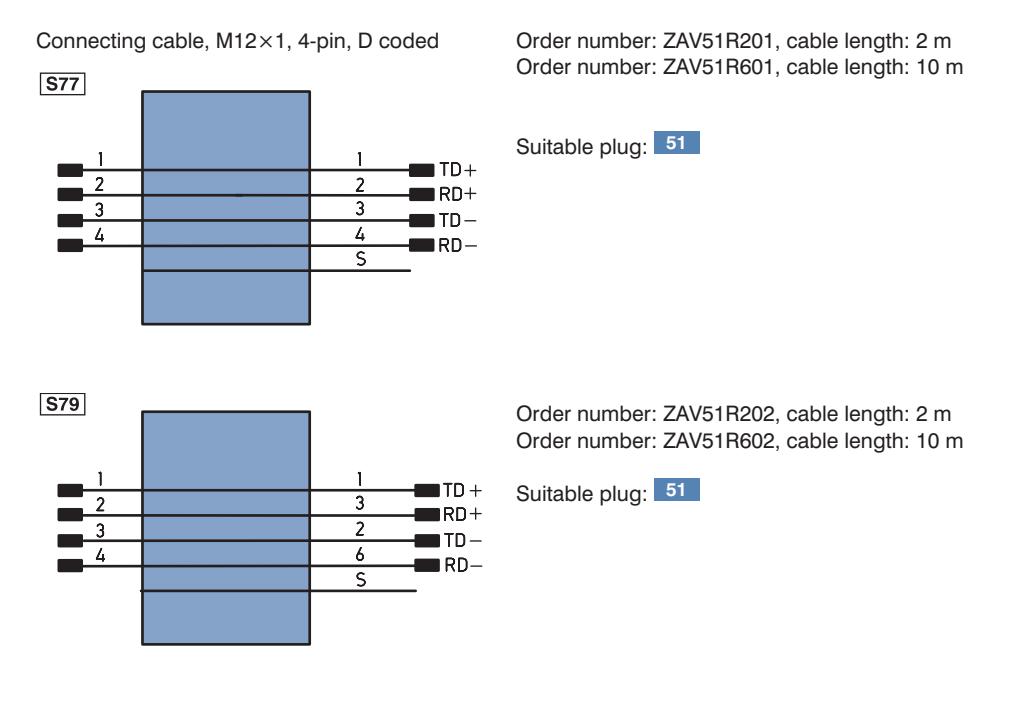

#### **2** Connection cables

M12×1, 4-pin, available in various lengths for connecting sensors/actuators.

### **3.4 System Layout**

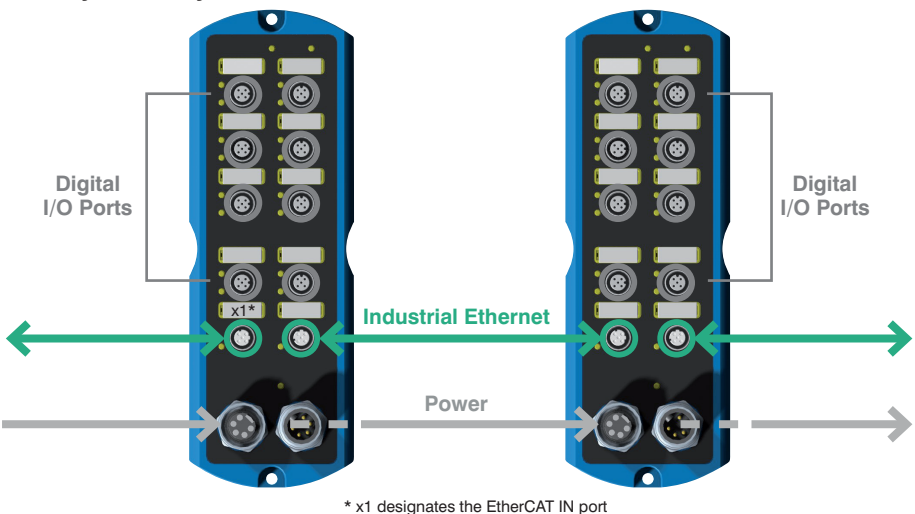

# <span id="page-13-0"></span>**3.5 Scope of Delivery**

- ZAI02CN0x
- Quick-start guide
- Mounting kit consisting of mounting screws, FE ground strap, washers, 7/8" and M12 cover caps and name plates for the ports

# **4. Transport and Storage**

# **4.1 Transport**

Upon receipt of shipment, inspect the goods for damage in transit. In the case of damage, conditionally accept the package and notify the manufacturer of the damage. Then return the device making reference to damage in transit.

# **4.2 Storage**

The following points must be taken into condition with regard to storage:

- Do not store the product outdoors
- Store the product in a dry, dust-free place
- Protect the product against mechanical impacts
- Protect the product against exposure to direct sunlight

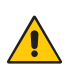

#### **ATTENTION!**

**Risk of property damage in case of improper storage!**

- The product may be damaged.
- Comply with storage instructions.

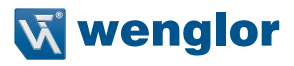

# <span id="page-14-0"></span>**5. Installation and Electrical Connection**

# **5.1 System Overview**

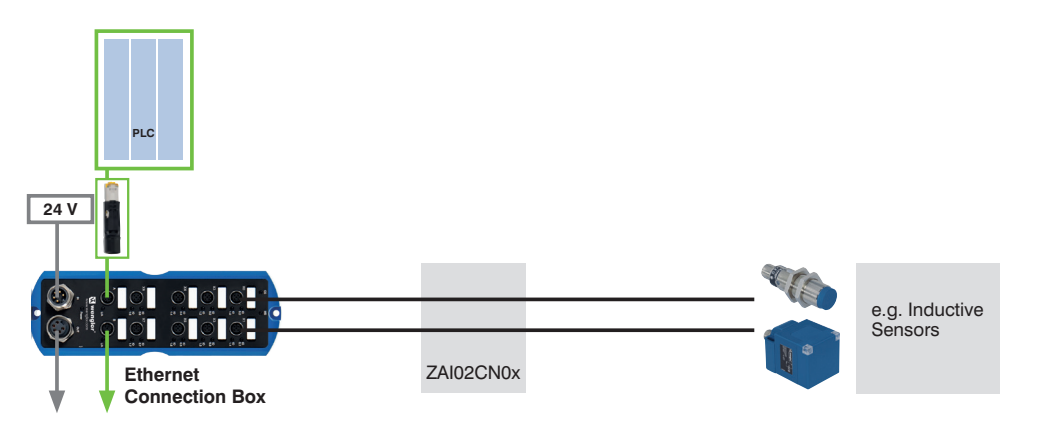

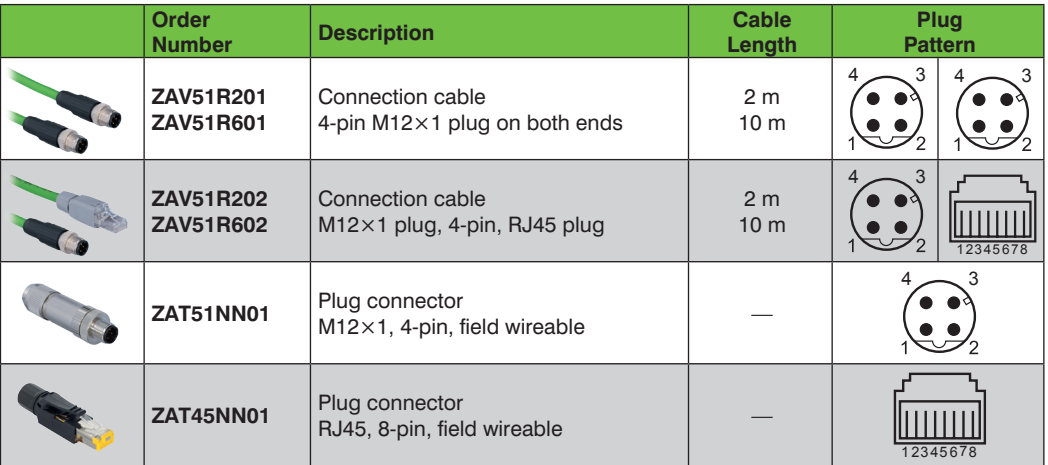

<span id="page-15-0"></span>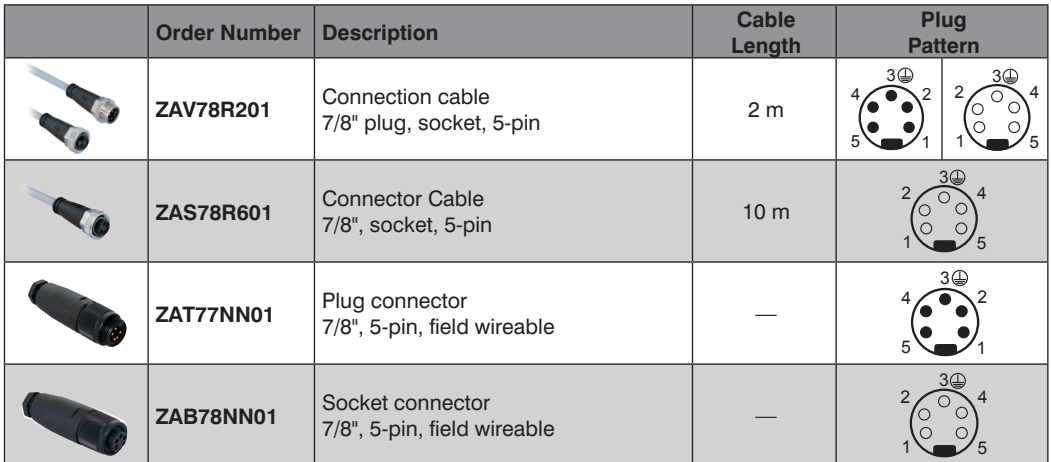

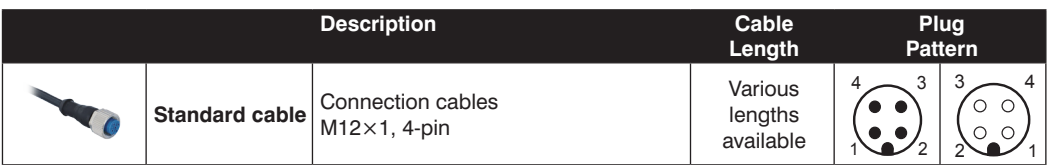

### **5.2 Installation**

- Protect the product against contamination during installation
- Observe all applicable electrical and mechanical regulations, standards, and safety rules
- Protect the product against mechanical influences
- Make sure that the Connection Box is mounted in a mechanically secure fashion.
- Specified torque values must be complied with (see ["3. Technical Data" on page 8\)](#page-7-1).
- The product is laid out for use in industrial applications. Industrial environments are distinguished by the fact that power consumers are not connected directly to the public low-voltage mains. Additional measures must be implemented for use in residential, business and commercial environments.

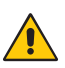

#### **ATTENTION!**

**Risk of property damage in case of improper installation!**

The product may be damaged.

• Comply with installation instructions.

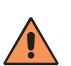

#### **CAUTION!**

#### **Risk of personal injury or property damage during installation!**

Personal injury and damage to the product may occur.

• Ensure a safe installation environment.

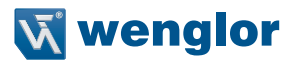

# <span id="page-16-0"></span>**5.3 Electrical Connection**

• The Connection Box must be connected to 18 to 32 V DC (see ["3.2 Wiring Diagram" on page 10\)](#page-9-1).

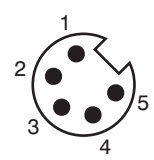

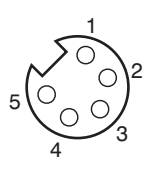

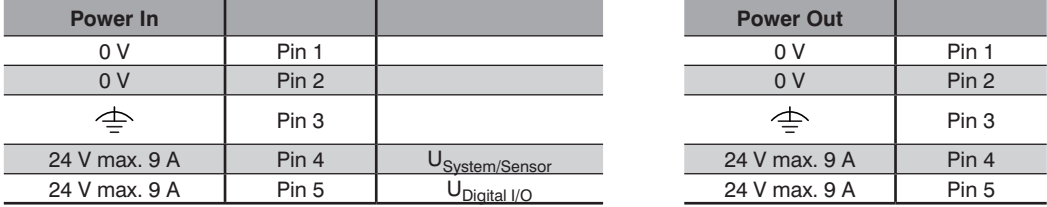

The 7/8" plug is laid out for a maximum current value of 9 A per pin. This must be taken into consideration when looping supply power through.

The Connection Box must be connected to supply voltage within a range of 18 to 32 V DC.  $U_{\text{System/Sensor}}$  supplies the Connection Box and all connected sensors with voltage, and  $U_{\text{Dintial }10}$  is used to supply voltage to the digital I/O ports.

Voltage from U<sub>System/Sensor</sub> must not be switched off during operation, and thus may not be connected via the emergency off circuit, because the Connection Box would otherwise no longer be able to participate in communication.

#### **In any event, it must be assured that supply voltage – measured at the most distant user – is no less than 18 V DC from a system power supply standpoint.**

**To be observed in the feedback mode:**

**If digital I/O power supply is combined with power supply for the Connection Box, there's a risk that communication could be interrupted in the event of a short-circuit at the I/O devices.** 

### <span id="page-17-0"></span>**5.3.1 Functional Earth**

The FE terminal is located at the bottom front edge of the Connection Box. In order to assure proper functioning in accordance with the EMC requirements specified in the data sheet, we recommend using our ground strap, which is included in the scope of delivery (see ["3. Technical Data" on page 8](#page-7-1) regarding tightening torque).

## **5.4 Port Assignments**

Pin and port assignments for the network and the digital I/O ports are described below.

### **5.4.1 Industrial Ethernet Cable**

wenglor offers a range of preassembled Industrial Ethernet cables. In order to assure simple and reliable wiring, we recommend using out preassembled Industrial Ethernet cables.

Pin assignments for Industrial Ethernet connection (D coded):

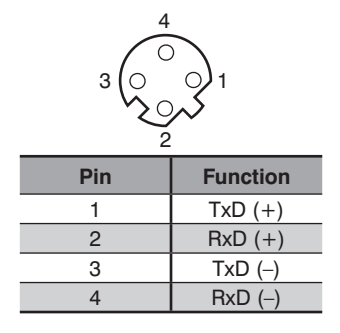

#### **NOTE!**

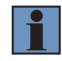

• For connection to the controller, the connection cable from the controller must be connected to the Connection Box via EtherCAT port x1. Please also note that the respective downstream Connection Box must be operated via EtherCAT in port (x1). The field wireable ZAT50NN01 plug or suitable connection cables (see ["6. Initial Start-Up" on page](#page-19-1)  [20](#page-19-1)) can, for example, be used for these connections.

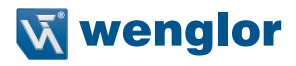

#### <span id="page-18-0"></span>**5.4.2 Connecting Digital Sensors and Actuators**

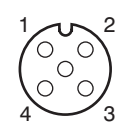

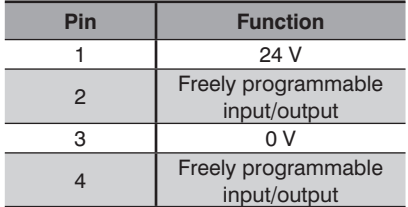

Unused sockets must be sealed with blanking caps (included in scope of delivery). IP 67 protection cannot otherwise be assured.

Any short-circuiting at the IO pins is displayed via the website, as well as in the controller via EtherCAT. This message, which can be enabled via the device parameters, indicates that short-circuiting to ground or U<sub>Digital</sub> I/O has occurred. In the event of a short-circuit at the digital I/O ports, communication is maintained with the Connection Box via PROFINET. The inputs can still be read in as well, although separate power supply for  $U_{Dini}$ tal I/O and U<sub>System/Sensor</sub> is required to this end.

ZAI02CN01 and ZAI02CN02 Connection Boxes are equipped with a mechanism which protects the electronics from overheating. Both of these Connection Boxes switch the digital outputs off in the case of overtemperature, for example due to excessive current output or operation outside of the specified ambient temperature range. After a cool-down phase, the Connection Boxes are started back up again automatically. The current status can be read out via the "PROFINET" Status module

Individual output pin monitoring and overall current monitoring for digital  $U_{Diqital\ I/O}$  has also been integrated into the ZAI02CN02. The individual pin monitoring function detects overloading of greater that 2 A at the output pins and attempts to restart the components after a short period of time. Overall current monitoring is necessary because current of up to 4 A can be made available at each port. However, the utilized power plug has a rating of max. 9 A. This total may not be exceeded by the sum of all digital outputs. If the limit value is nevertheless violated, the Connection Box is switched to an error status and all outputs are deactivated. The Connection Box then has to be reset in order to start it back up again. Supply power must be briefly interrupted to this end.

Looping through to the power out socket is not monitored in this case, and adherence to the specified maximum current values for the power in plug must be assured by the user.

- **NOTE!**
- The Ethernet ports are equipped with overvoltage discharge protection. Internal varistors limit overvoltage to roughly 70 V.
	- The connection cables for the digital I/O ports may not exceed a length of 30 meters.

# <span id="page-19-0"></span>**5.5 Diagnostics**

Conduct in case of fault:

#### **NOTE:**

- Shut down the machine.
- With the help of the diagnostics information, analyze and eliminate the cause of error.
- If the error cannot be eliminated, please contact wenglor's support department.
- Do not operate in case of indeterminate malfunctioning.
- The machine must be shut down if the error cannot be unequivocally clarified or reliably eliminated.

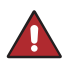

#### **DANGER!**

**Risk of personal injury or property damage in case of non-compliance!** The system's safety function is disabled. Personal injury and damage to equipment. • Conduct in case of fault as specified..

# <span id="page-19-1"></span>**6. Initial Start-Up**

Project engineering, installation, initial start-up, maintenance and testing of the devices may only be carried out by electricians with recognized training, who are familiar with safety standards for automation technology.

All cables and accessories installed to the setup must comply with applicable safety and electromagnetic compatibility requirements and regulations, and if applicable correspond with any telecommunication terminal devices and their specifications. If damage has occurred, the product may no longer be used. The guarantee and any liability claims against the manufacturer are rendered null and void in the event of improper use.

Information regarding which cables and accessories are approved for installation is available from **www.wenglor.com** or is included in this manual.

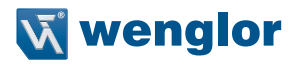

# <span id="page-20-0"></span>**6.1 LED Display, EtherCAT**

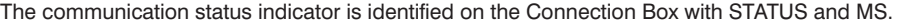

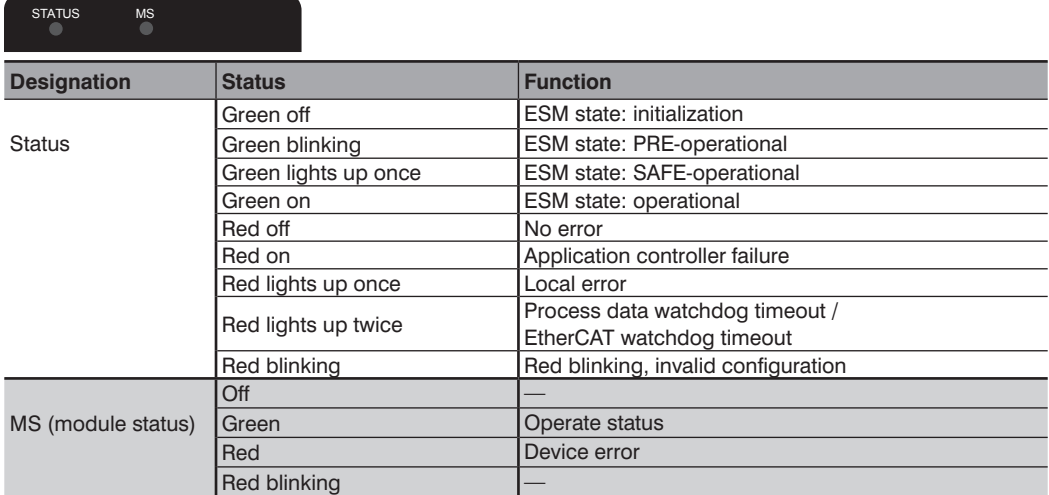

The LED display at the M12 sockets indicates the diagnostic status of each respective socket.

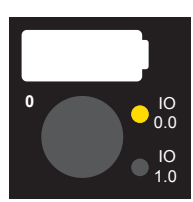

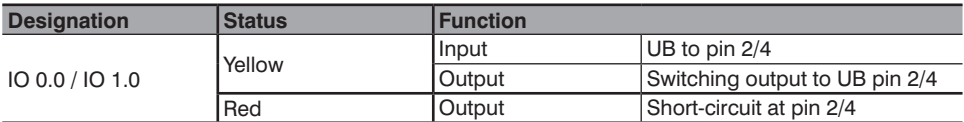

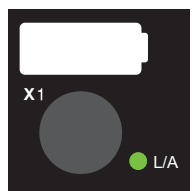

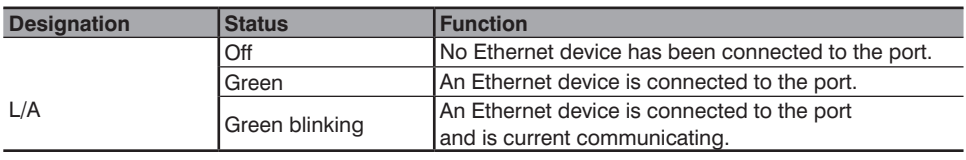

# <span id="page-21-0"></span>**6.2 Operation at a Controller**

If you want to place the device into service at a controller, please complete the following steps:

- Connect the Connection Box to supply power and, then connect it to the controller via the EtherCAT port (x1). Suitable connector technology can be found on wenglor's website.
- You'll need the EtherCAT XML device description file (ESI file, EtherCAT slave information), which can be downloaded from www.wenglor.com  $\rightarrow$  Product World  $\rightarrow$  Product Search ("Enter the product number")  $\rightarrow$ Download

 $\rightarrow$  Device description File.

- The files should always be saved to the ESI directories of the respective master. For TwinCAT software in the "...\IO\EtherCAT\" folder in the installation folder.
- The following procedure is provided as an example (based on the TwinCAT System Manager from Beckhoff):
- The first step involves accessing the list of "real-time Ethernet compatible devices".
- After the right network card has been installed, new slave participants can be looked for under "I/O devices". If everything has been correctly configured, the slave participants are listed in the TwinCAT tree.
- The modules can then be set to the free run mode so that the local cycle functions independently of the specified master cycle.
- The process data of the individual participants can be configured during the next step.

As an example, wenglor offers brief instructions for starting up an EtherCAT device at TwinCAT® (www.wen- $\alpha$  alor.com  $\rightarrow$  Product World  $\rightarrow$  Product Search (order number)  $\rightarrow$  Download  $\rightarrow$  General Instructions).

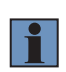

#### **NOTE!**

Exact descriptions for various controllers and instructions for installing the files, as well as for laying out the network, can be found in the help files for each respective controller.

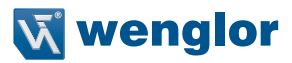

# <span id="page-22-0"></span>**7. Detailed Description of the Object Directory for EtherCAT**

# **7.1 Communication Profile Area**

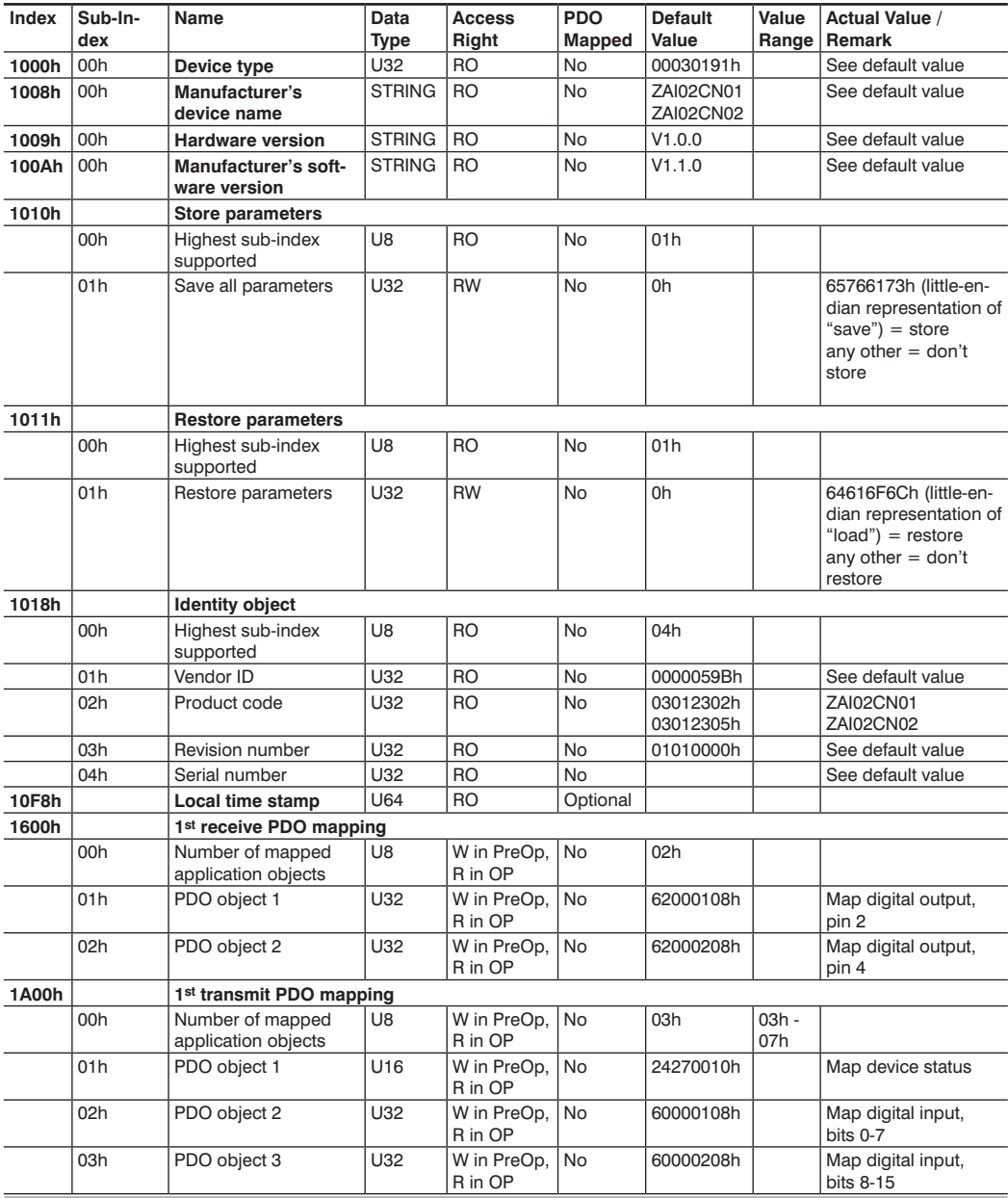

<span id="page-23-0"></span>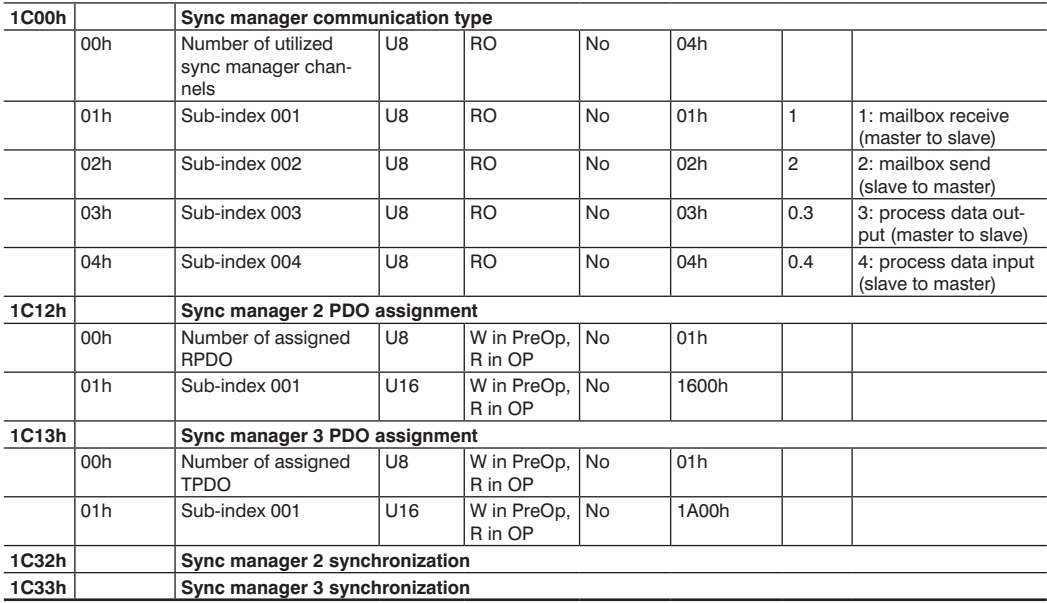

# **7.2 Device Profile Area**

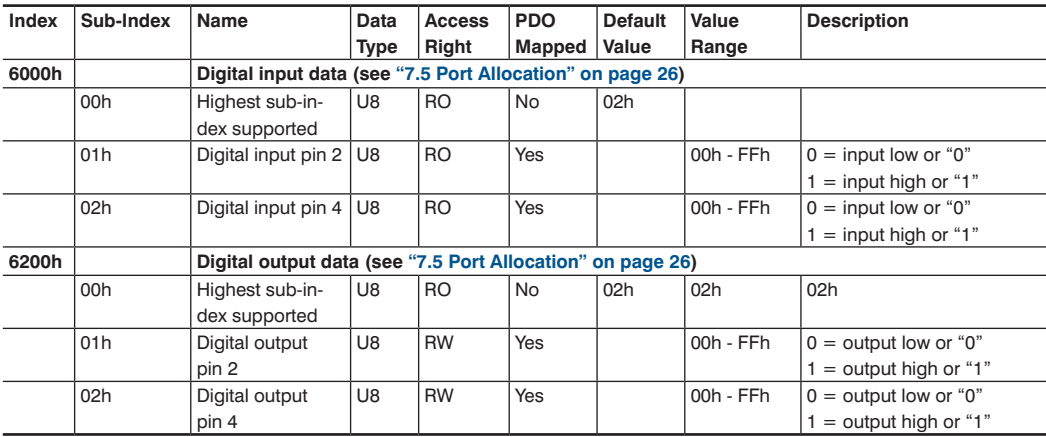

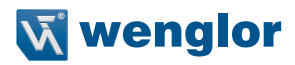

# <span id="page-24-0"></span>**7.3 Manufacturer-Specific Area**

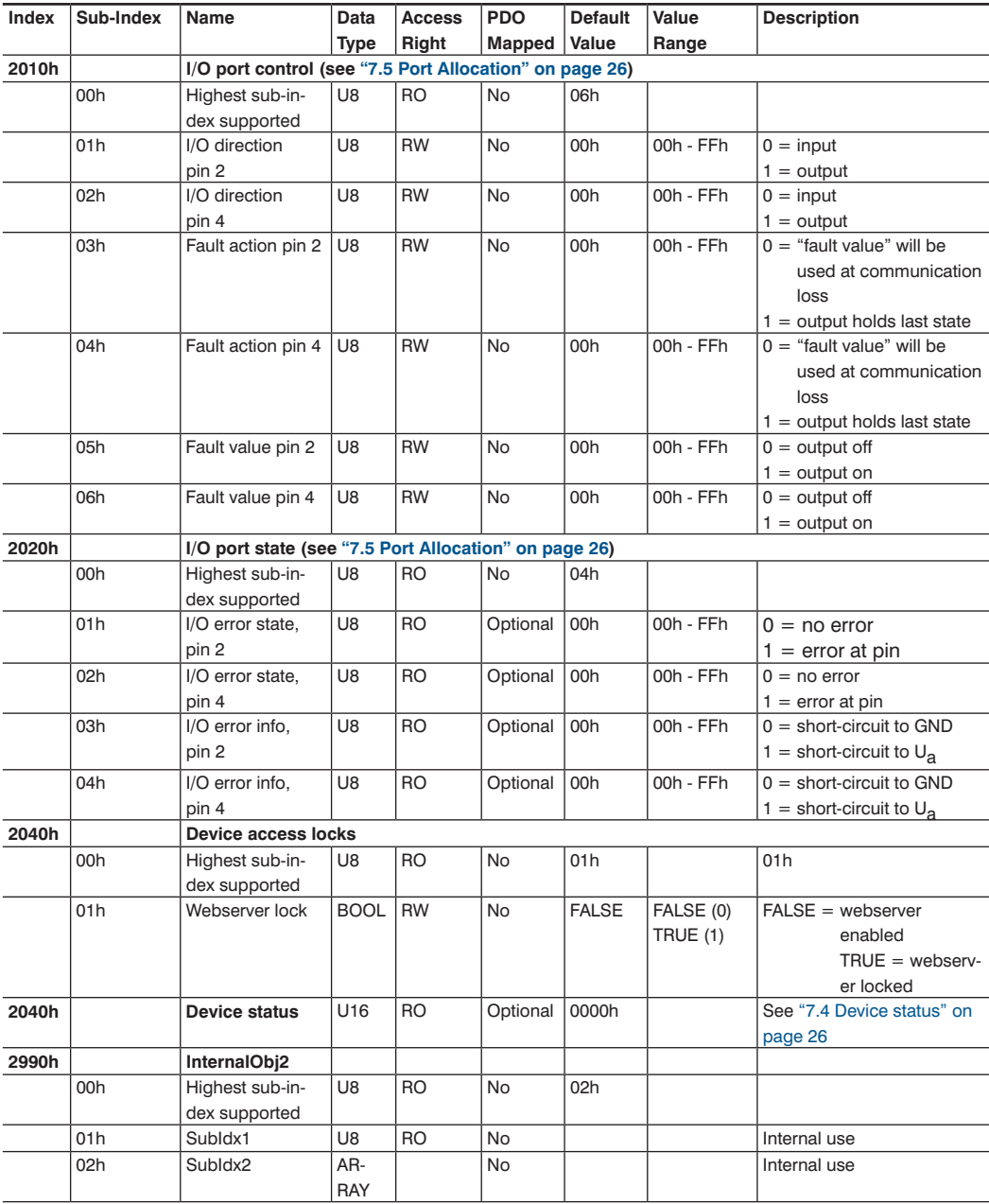

### <span id="page-25-2"></span><span id="page-25-0"></span>**7.4 Device status**

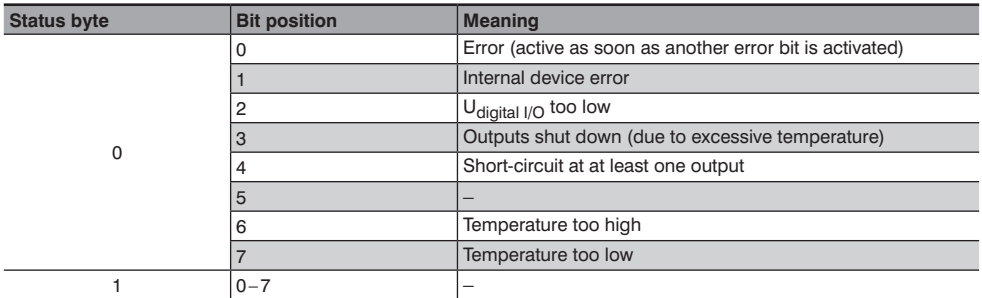

### <span id="page-25-1"></span>**7.5 Port Allocation**

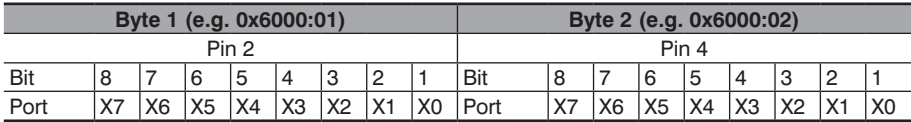

# **7.6 EtherCAT State, Machine**

The Connection Box's digital outputs function differently depending on the device state:

• Init: outputs set to "0". No communication with the device.

- PreOp: The outputs are switched to "0" upon changing to the PreOp state. Configuration via acyclic data (SDO) and the website is then possible.
- SafeOp: The outputs are switched in accordance with the "fault value" and "fault action" configurations upon changing to the SafeOp state. The outputs cannot be configured in this state.
- Op: Process output data from the master are transmitted to the Connection Box's outputs.

If connection fails while in the Op state, the Connection Box is switched to the SafeOp state and the outputs are set in accordance with the "fault value" and "fault action" configurations. In the case of EtherCAT, establishment of communication runs through the following states. This should be taken into consideration for start-up, as well as for restart after a communication failure. Init  $\rightarrow$  PreOp  $\rightarrow$  SafeOP  $\rightarrow$  Op.

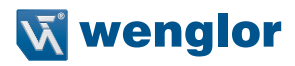

# <span id="page-26-0"></span>**8. Web-Based Configuration**

The Connection Box is equipped with a web-based configuration interface which functions independent of the operating system. You can configure the Connection Box conveniently at a standard web browser. The webserver permits monitoring or the setup of a test environment independent of the controller. It's not required for normal operation with a controller.

#### **NOTE!**

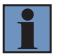

Communication via EoE (Ethernet over EtherCAT) is required in order to be able to access the integrated webserver's website. This is only possible via mailbox communication with a PLC or PC-based control software such as TwinCAT<sup>®</sup>. All website settings can be entered when the product is in the Pre-OP mode. Instructions for configuration of the network parameters can be found in the "Start-Up-EtherCAT-Device" manual (www.wenglor.com  $\rightarrow$ Product World  $\rightarrow$  Product Search ("Enter the product number")  $\rightarrow$  Download  $\rightarrow$  general instructions) in the section entitled "Displaying and Working with the Integrated Webserver". An active mailbox and active network communication are prerequisites for all further steps. When operated with a controller, settings which have been changed via the website are overwritten by the controller or changes are only possible in the pre-op mode.

### **8.1 Accessing the Administration Interface**

Start the web browser. Enter the Connection Box's IP address to the address line in your browser and press the enter key. The Connection Box's IP address is preset to 192.168.100.1. In order to assure that the browser displays the most current website settings, the respective website must always be automatically reloaded when a change is made. This setting must be changed in a browser-specific manner which is described here using the Internet Explorer as an example. Select **Every time I visit the webpage** under **Tools Internet options → General → Settings**. Otherwise, changes to the website might not be correctly displayed.

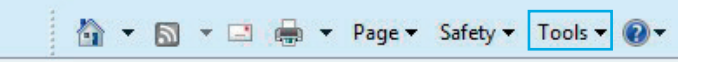

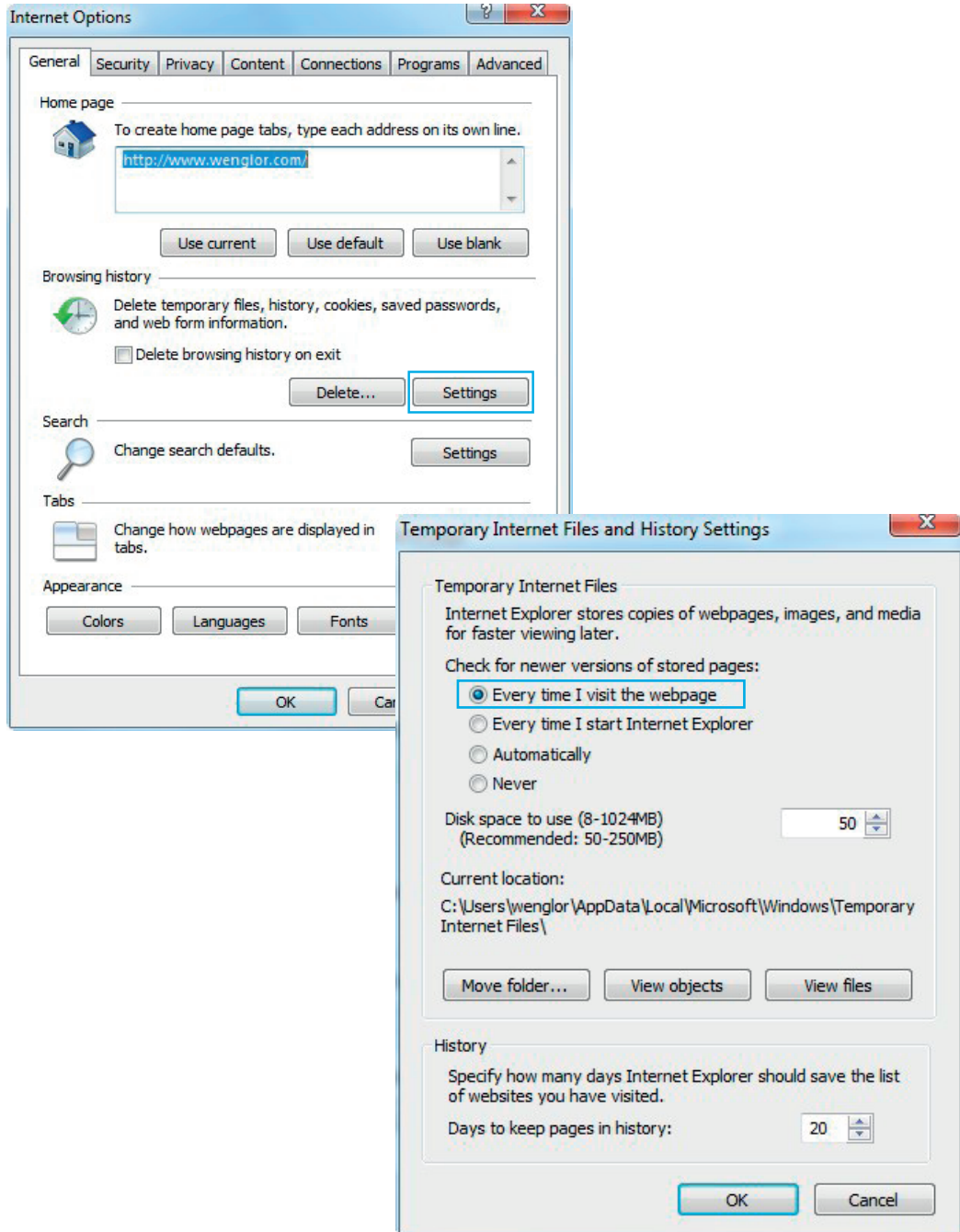

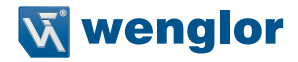

<span id="page-28-0"></span>In order to be able to access the Connection Box's website (in this example the ZAI02CN01), the IP address must be entered to the browser's address line as described.

Example: http://192.168.100.1 (IP address which has been selected, e.g. via TwinCAT® in the Connection Box's EoE section)

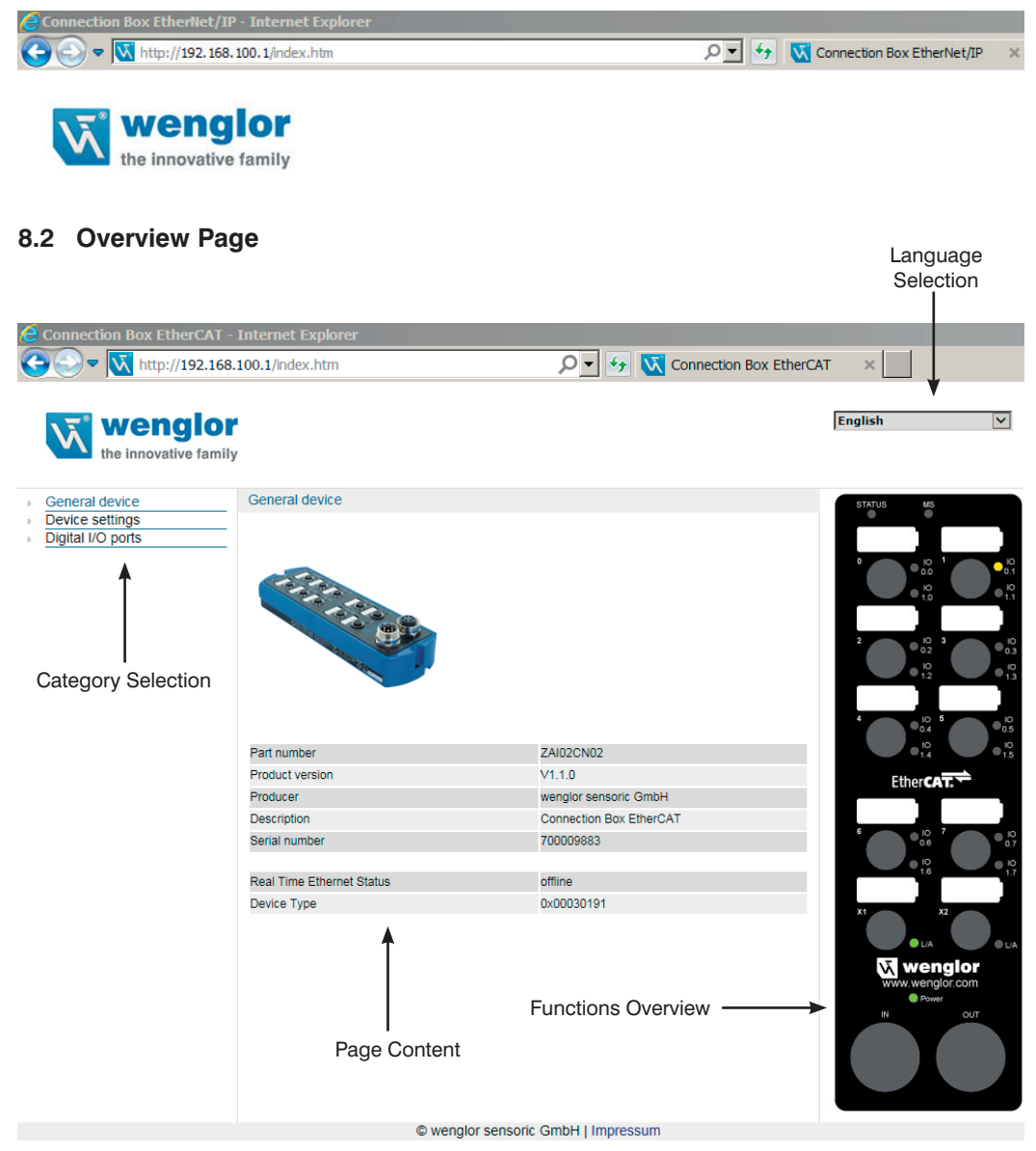

<span id="page-29-0"></span>The **Device, General** overview page and the image of the connection overview are not password protected. A password prompt appears when other pages are accessed.

The following user data are preset upon shipment from the factory. **User name: admin Password: admin**

The password can be changed in the **Device Settings** page.

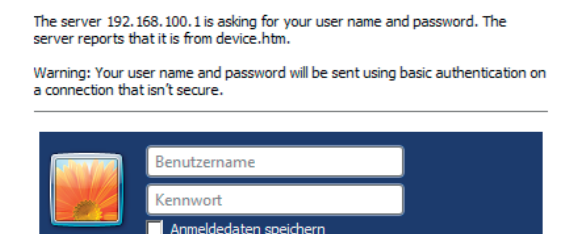

### **8.3 Page Layout**

The website is subdivided into the following four areas:

#### 1. Language selection

The website can be changed from English (default language) to German, Italian, French or Spanish with the language selection function.

#### 2. Category selection

The web-based settings are subdivided into 3 categories.

- Device, General
- Device Settings
- Digital I/O Ports

3. Page content Depending on which category is selected, the corresponding page content is displayed.

4. Functions overview Graphic overview of the LED indicators

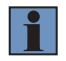

#### **NOTE!**

The status LEDs (STATUS and MS) are not shown.

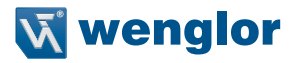

# <span id="page-30-0"></span>**8.4 Device, General**

After a connection has been established, the "Device, General" overview page is displayed.

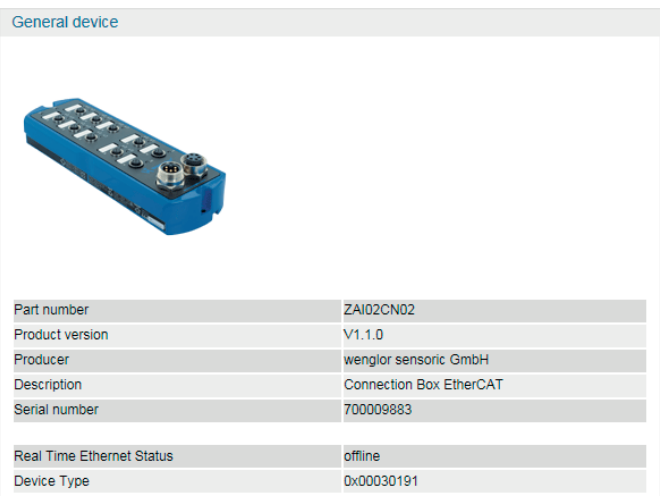

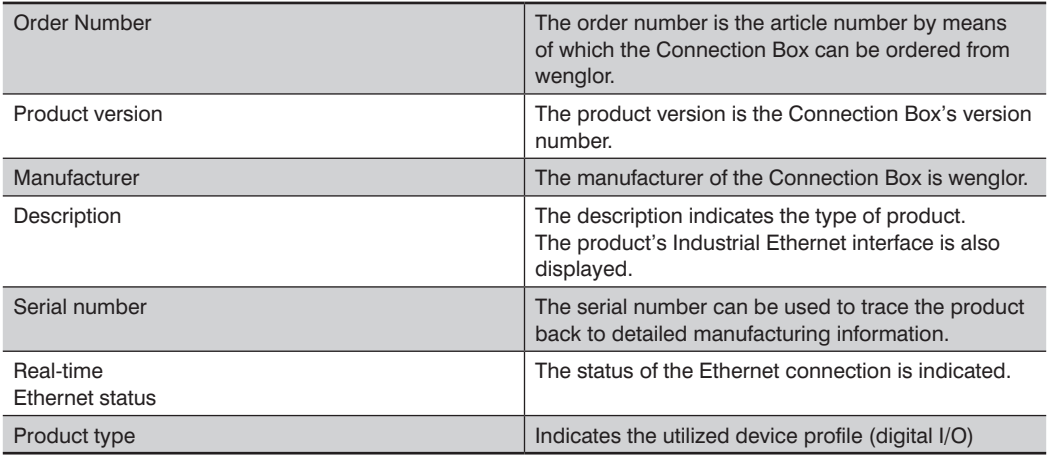

# <span id="page-31-0"></span>**8.5 Device Settings**

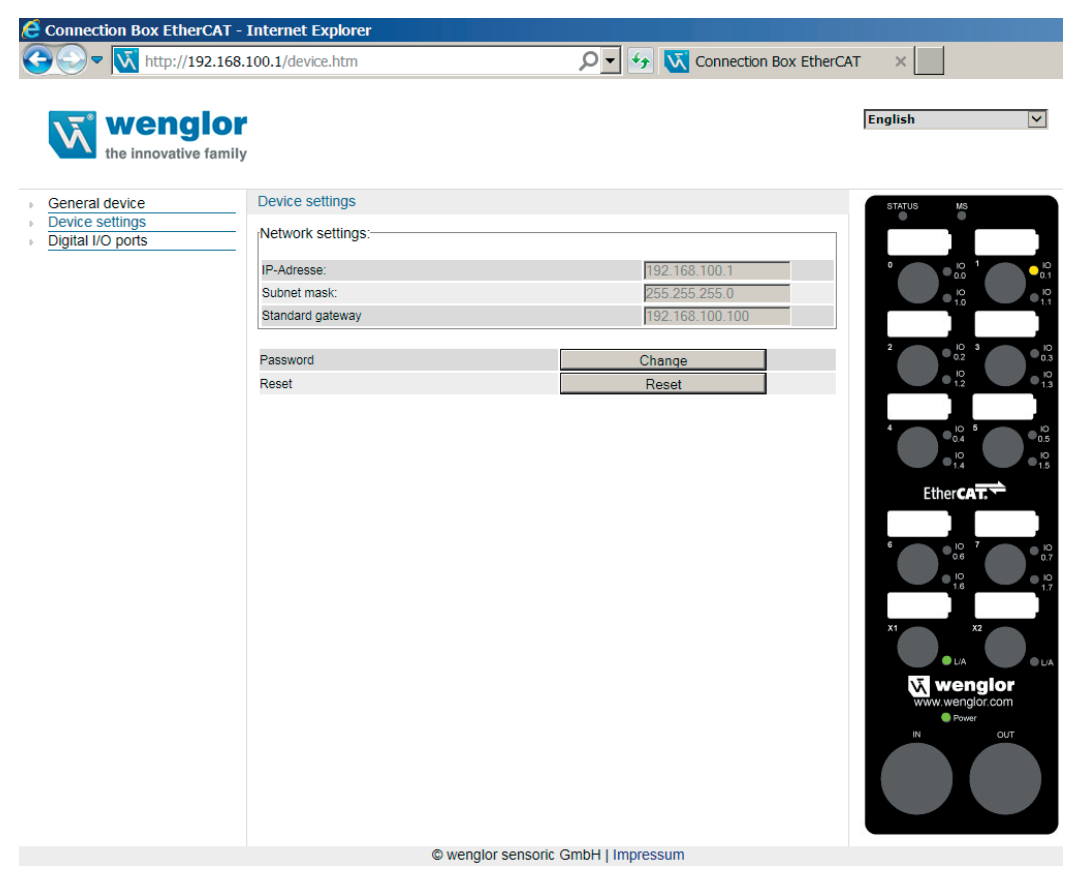

The network settings can be displayed, the passwords of the subpages can be changed and the device can be reset via the device settings category selection.

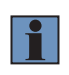

#### **NOTE!**

The displayed network settings (IP address, subnet mask and standard gateway) cannot be changed in the website. Changes are only possible via mailbox communication with a PLC or PC-based control software such as TwinCAT<sup>®</sup>.

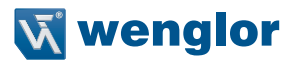

#### **Changing the password:**

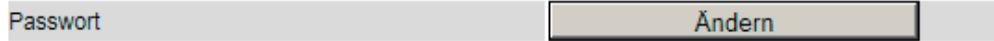

An additional window appears to which the new password can be entered.

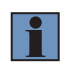

#### **NOTE!**

If the password is forgotten, it's only possible to return the Connection Box to its default settings by means of a reset at the controller.

#### **Reset:**

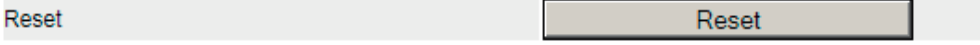

The following settings are returned to their default values after activating the reset button:

- Parameters of the digital I/O ports: all digital I/O ports are switched to input.
- The password is reset to "admin".

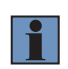

#### **NOTE!**

Network settings are not reset in this case! If the network settings are unknown, the device must be connected to a controller in order to restore the settings to their default values.

# <span id="page-33-0"></span>**8.6 Settings for Digital I/O Ports**

The Connection Box is equipped with 8 ports, each with two digital inputs/outputs. The parameters of the digital inputs/outputs are configured via the digital I/O ports page.

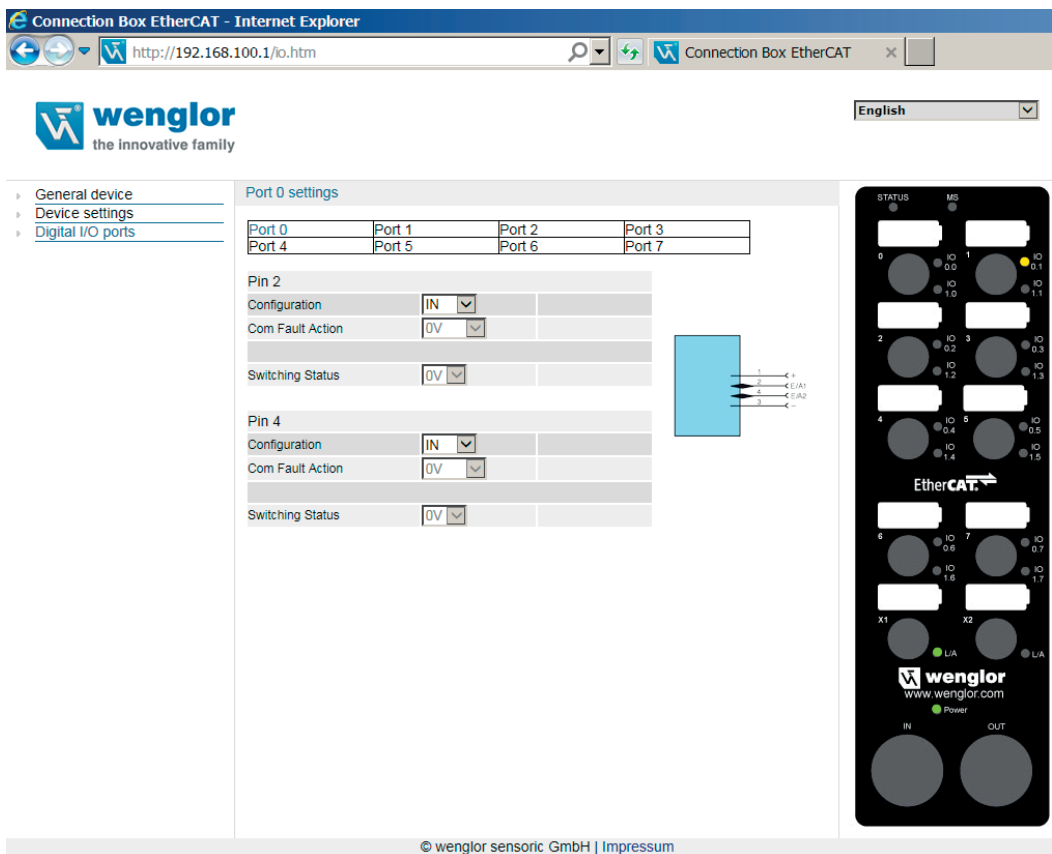

Pins 2 and 4 can be configured as inputs or outputs. If the pin is configured as an output, it can be set manually to 0 V or UB. A red blinking LED indicates a short-circuit at the respective pin.

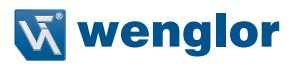

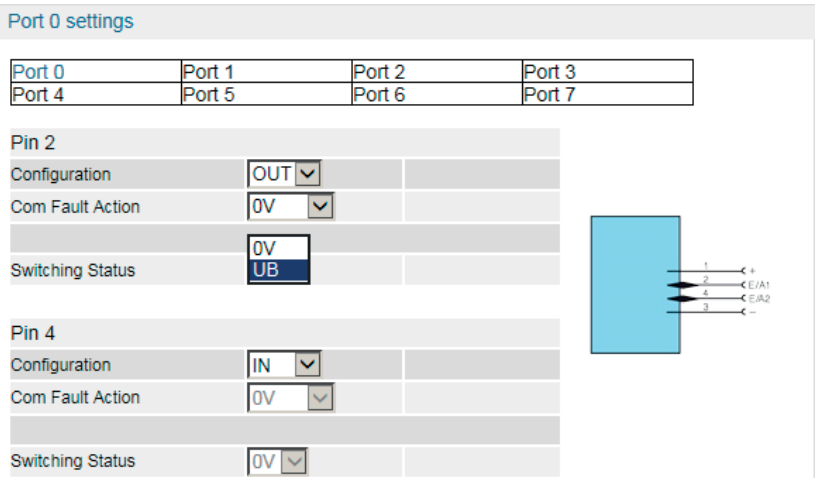

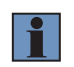

#### **NOTE!**

This function is not only available via the website: it can also be set via the controller for normal operation!

COM fault action:

This function stipulates the output function of the output pins after a network crash. Selection can be made from amongst:

- $\cdot$  0V = switch outputs off (default)
- $\cdot$  UB = switch outputs on
- Maintain (the previous state)

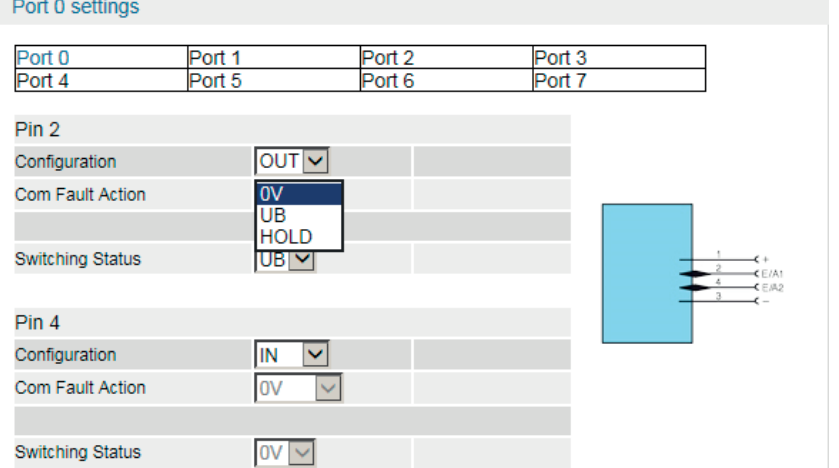

# <span id="page-35-0"></span>**9. Maintenance Instructions**

### **NOTE!**

- The wenglor Connection Box is maintenance-free.
- Cleaning and inspection of the plug connections at regular intervals is advisable.
- Do not clean the Connection Box with solvents or cleansers which could damage the product.
- The product must be protected against contamination during initial start-up.
- For cleaning, always use pure water and neutral cleaning agents in combination with a soft, non-scratching, non-abrasive, non-fraying cloth – avoid excessive pressure and rubbing.
- Large areas of contamination including greasy, oily or sooty surfaces, as well as adhesive residues, can be removed with aromatic-free mineral spirits or isopropyl alcohol.
- Use cleaning agents with a temperature of no greater than 25° C.
- Do not use steam jet cleaners.
- Do not use any solvents which contain aromatics, alcohol, ketones, ester, glycol ether or halogenated hydrocarbons for cleaning.
- When cleaning with liquids, all open ports must be sealed with the protective caps intended for this purpose.

# **10. Proper Disposal**

wenglor sensoric GmbH does not accept the return of unusable or irreparable products. Respectively valid national waste disposal regulations apply to product disposal.

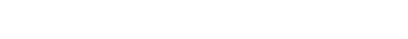

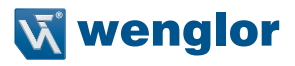

# <span id="page-36-0"></span>**11. Appendix**

## **11.1 List of Abbreviations**

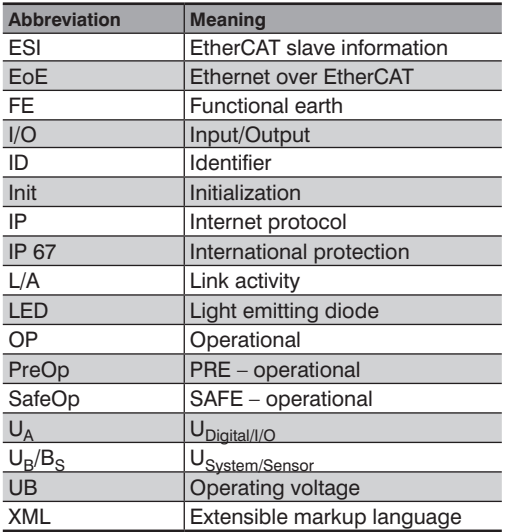

# **11.2 Change Index, Operating Instructions**

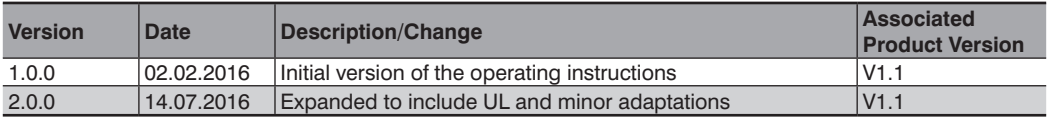

# **11.3 EU Declaration of Conformity**

The EU declaration of conformity can be found on our website at www.wenglor.com in the product's separate download area.